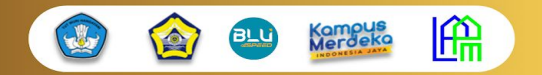

## **SERTIFIKAT**

NOMOR: 4102/UN30.15/PM/2022

Diberikan Kepada:

#### **Dr. Dewi Handayani, S.Pd., M.Si**

#### **SEBAGAI PRESENTER**

Dalam Seminar Nasional Pengabdian Masyarakat

Sinergitas Tridharma Perguruan Tinggi untuk Pemberdayaan Masyarakat yang Berkelanjutan

Diselenggarakan oleh Lembaga Penelitian dan Pengabdian Kepada Masyarakat (LPPM),

Universitas Bengkulu pada tanggal 29-30 Oktober 2022

Bengkutu, 31 Oktober 2022 Dr. ir. Hery Suhartoyo, M.Sc. KETUA LPPM UNIVERSITAS BENGKULU

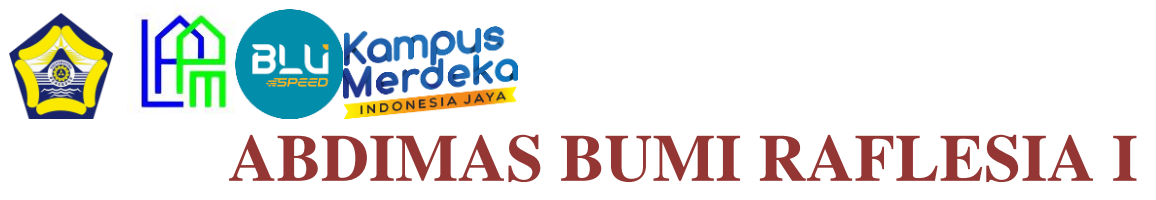

Sinergitas Tridharma Perguruan Tinggi untuk Pemberdayaan Masyarakat yang Berkelanjutan

Kepada **Yth. Bapak/Ibu Pemakalah Di Tempat**

Dengan senang hati kami menginformasikan bahwa naskah Anda yang berjudul "**WORKSHOP PEMBUATAN BUKU DIGITAL MENGGUNAKAN APLIKASI** *ARTICULATE STORYLINE* **BAGI GURU SMPN 3 TEBAT KARAI DESA TAPAK GEDUNG KEPAHIANG**" telah **DITERIMA.** Selanjutnya dapat diseminarkan/dipresentasikan pada **Seminar Nasional ABDIMAS BUMI RAFLESIA I** pada tanggal 28 Oktober 2022 (jadwal presentasi dan abstract book menyusul) untuk itu disilahkan anda melengkapi hal berikut:

- 1. Apabila anda hanya sebagai presenter dan tidak ingin mempublikasikan di prosiding, maka anda tidak perlu mengirimkan *full paper*
- **2.** Apabila anda sebagai presenter dan ingin mempublikasikan artikel anda di prosiding, maka anda mengirimkan *full paper* pada email **[abdimasunib.lppm@unib.ac.id](mailto:abdimasunib.lppm@unib.ac.id) maksimal 15 Oktober 2022**  dengan format full paper yang dapat di download pada link berikut **<https://bit.ly/3qCWFcO>**
- 3. Anda harus membayar biaya seminar dengan kriteria berikut:

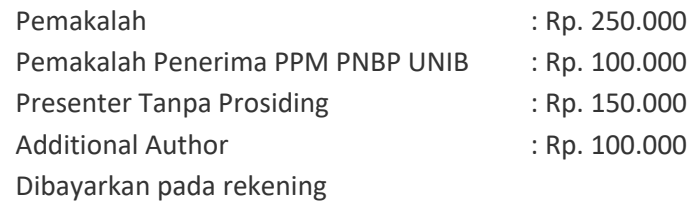

**BNI: RPL 016 UNIB**

**No. Rek. 072004772**

Dan mengupload bukti bayar pada **<https://bit.ly/3eRv2dn>** maksimal pada tanggal **20 Oktober 2022**

- 4. Apabila anda kesulitan melakukan presentasi secara langsung via zoom maka anda bisa mengirimkan video presentasi dengan durasi maksimal 5 menit dan dikirimkan pada link **<https://bit.ly/3S0UTi5>**
- 5. Anda dapat bergabung kedalam grup WA peserta untuk mengikuti informasi secara berkala. Silahkan bergabung disalah satu grup berikut:

<https://chat.whatsapp.com/KaS5u5NP6PUK4MmbTT7Pkx>

<https://chat.whatsapp.com/J2TF8ok7wXXKUOgpoasBTU>

Demikian keterangan ini dibuat dengan sebenarnya, agar dapat digunakan sebagaimana mestinya.

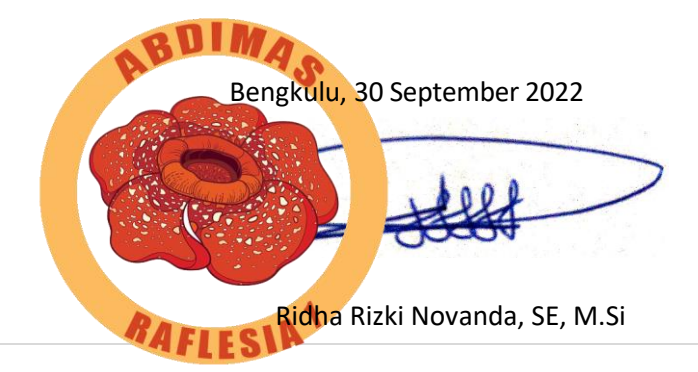

#### **BUKU DIGITAL WORKSHOP PEMBUATAN BUKU DIGITAL BAGI GURU SMPN 3 TEBAT KARAI DESA TAPAK MENGGUNAKAN APLIKASI** *ARTICULATE STORYLINE* **GEDUNG KEPAHIANG**

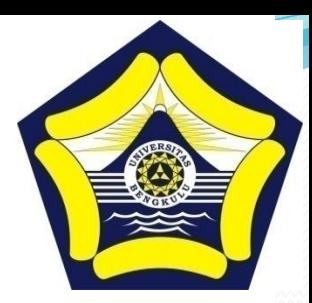

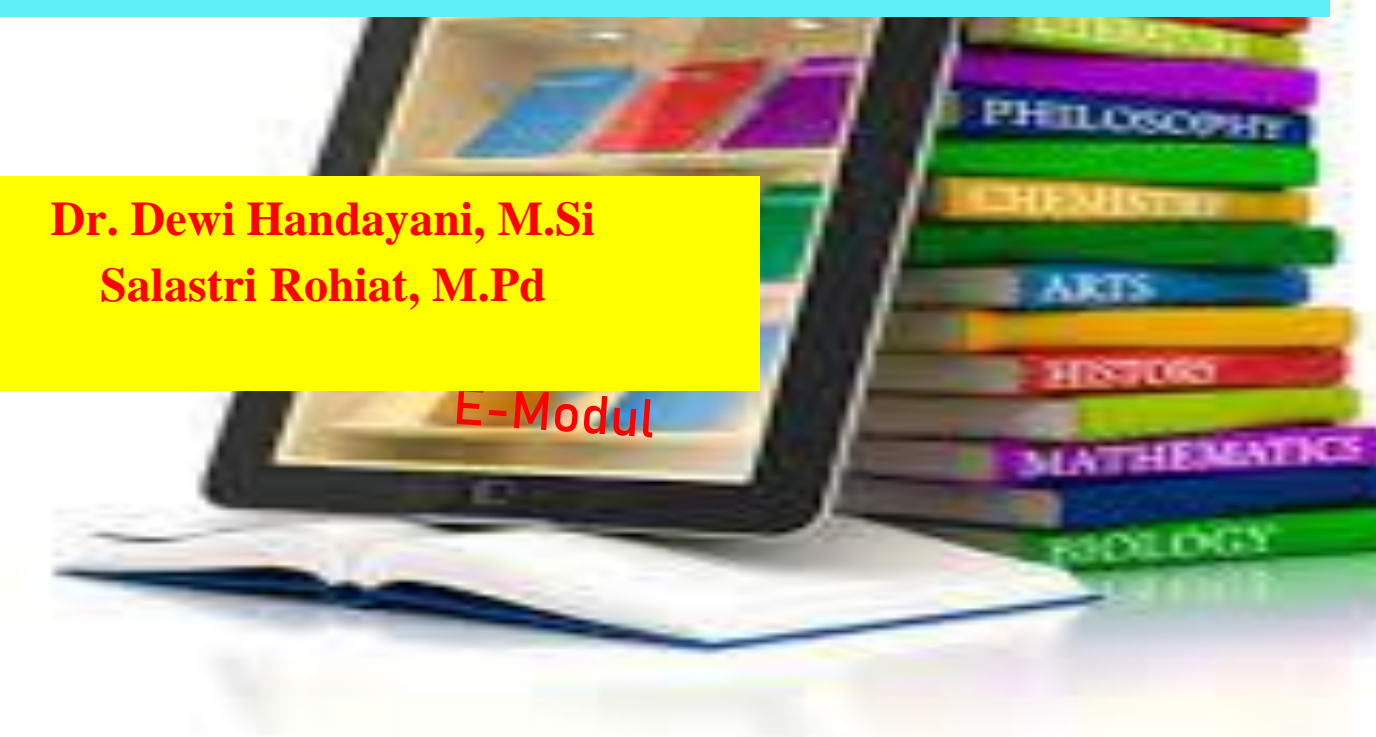

## **Tujuan Penyampaian Materi**

2

Mengenal Multimedia Interaktif (E-Modul)

 Mengenal Cara Pembuatan Buku E-Modul dengan aplikasi *Articulate Storyline*

Dapat Menginstall Articulate Storyline 3

 Dapat Mengoprasikan Menu Dasar Articulate Storyline 3

# **MULTIMEDIA INTERAKTIF**

#### **PENGERTIAN MEDIA**

Segala bentuk saluran untuk menyampaikan pesan pendidikan, baik berupa **teks, audio, visual, audio-visual, animasi, simulasi dan realia** yang dikemas sedemikian rupa secara digital atau non-digital dan disampaikan melalui berbagai sarana komunikasi yang relevan untuk digunakan dalam konteks kegiatan pembelajaran (Sadiman, dd : 2020).

#### **PENGERTIAN MULTIMEDIA**

Pengintegrasian beberapa media (teks, gambar, video, animasi, audia) disajikan seimbang dengan memperhatikan unsur seni (Kustandi: 2021).

#### **PENGERTIAN MULTIMEDIA INTERAKTIF**

Jenis multimedia yang penggunanya dapat mengontrol elemen multimedia dan kapan elemen tersebut dapat ditampilkan (Alperi M: 2021).

## **MEDIA PEMBELAJARAN**

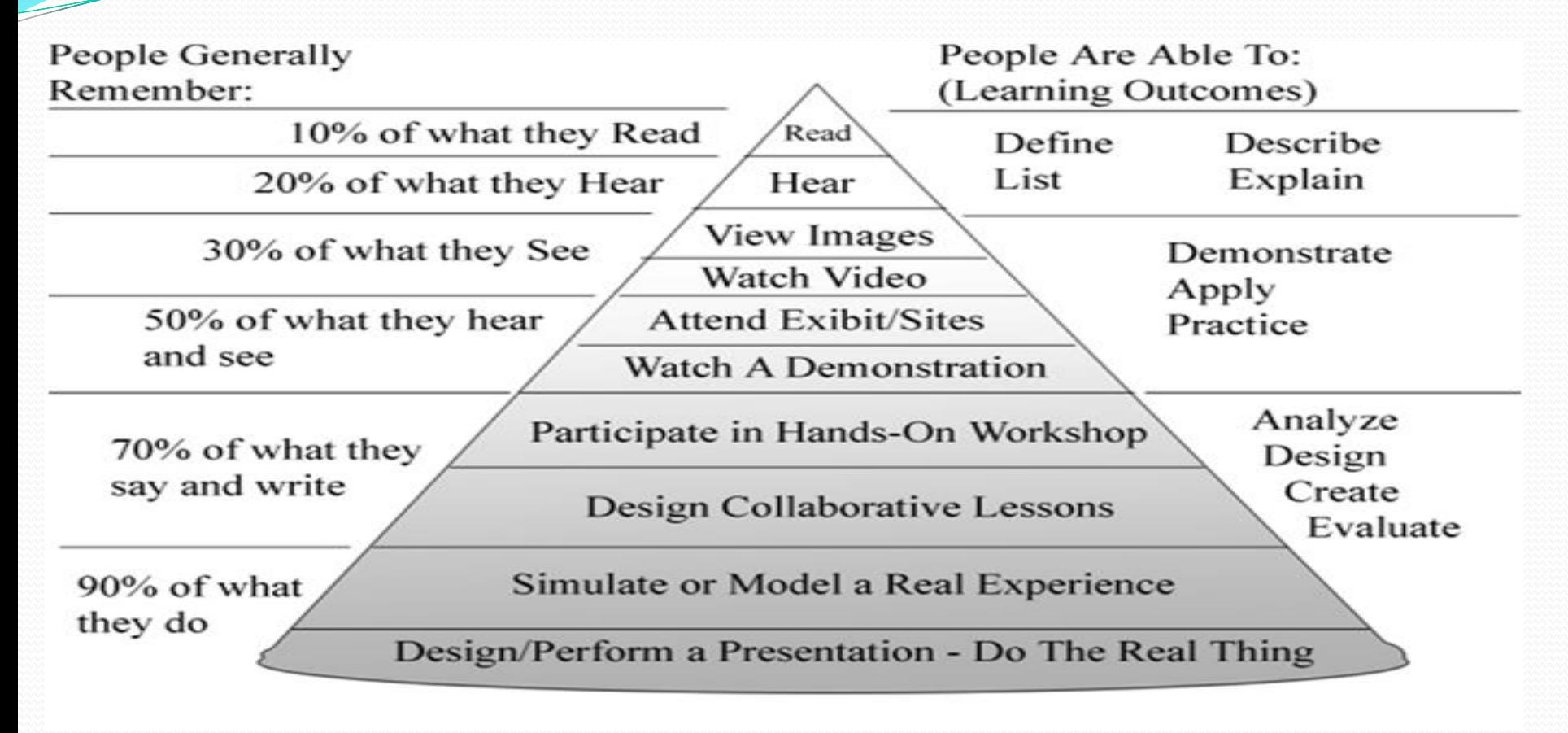

## **Jenis MultiMedia** Multimedia Interaktif

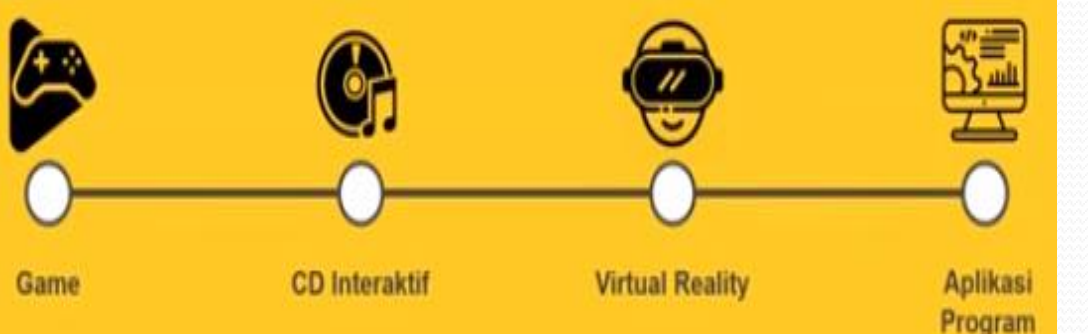

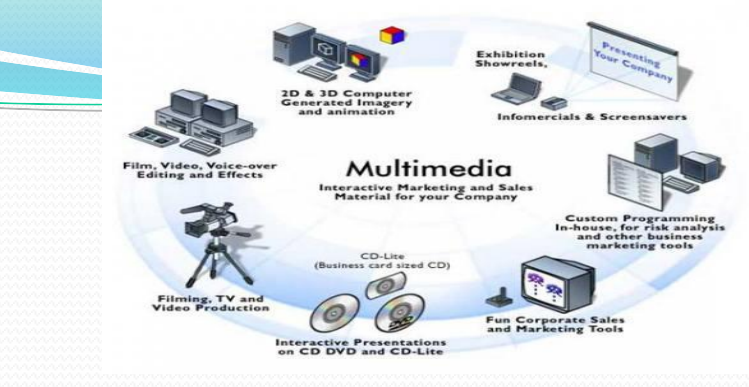

#### 3. Multimedia Linier

## 2. Multimeia Hiperaktif

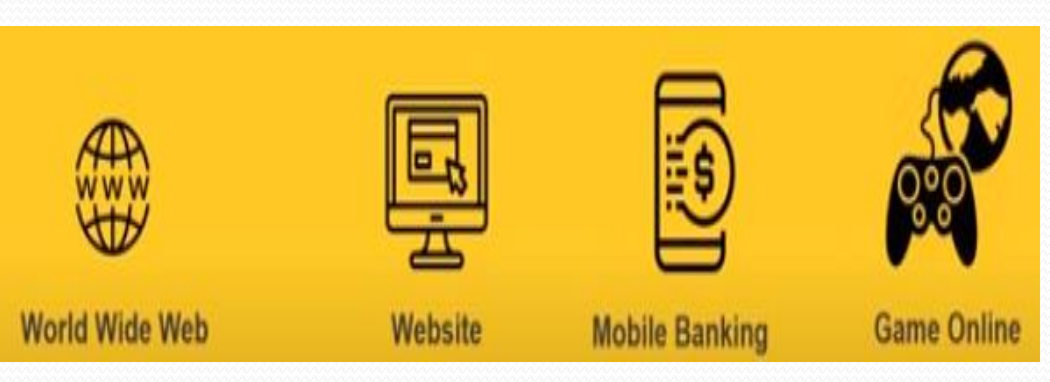

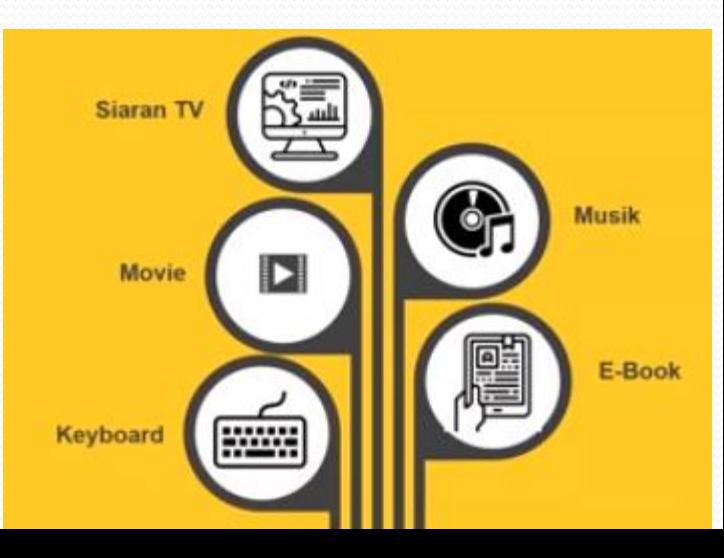

- Buku Digital atau E-Modul • MS Word, PDF, [1. Proprietary Amazon](https://penerbitdeepublish.com/format-buku-digital/#1_Proprietary_Amazon), [2. PDB](https://penerbitdeepublish.com/format-buku-digital/#2_PDB_Palm_File_Database) (Palm [File Database\)](https://penerbitdeepublish.com/format-buku-digital/#2_PDB_Palm_File_Database), [3. PDF \(Portable Document Format\),](https://penerbitdeepublish.com/format-buku-digital/#3_PDF_Portable_Document_Format) [4.](https://penerbitdeepublish.com/format-buku-digital/#4_TPZ_Topaz_File_Extension)  [TPZ \(Topaz File Extension\),](https://penerbitdeepublish.com/format-buku-digital/#4_TPZ_Topaz_File_Extension) 5. PRC [\(Palm Resource](https://penerbitdeepublish.com/format-buku-digital/#5_PRC_Palm_Resource_File)  [File\),](https://penerbitdeepublish.com/format-buku-digital/#5_PRC_Palm_Resource_File) [6. CHM \(Compress HTML\),](https://penerbitdeepublish.com/format-buku-digital/#6_CHM_Compress_HTML) [7. EPUB](https://penerbitdeepublish.com/format-buku-digital/#7_EPUB), [8. KF8](https://penerbitdeepublish.com/format-buku-digital/#8_KF8), 9. [Mobi](https://penerbitdeepublish.com/format-buku-digital/#9_Mobi)
- Aplikasi Sigil: Teks, gambar, audio, video, soal interaktif
- PlifBook: Flipbook maker Pro, PDF Profesional
- *Articulate Storyline*

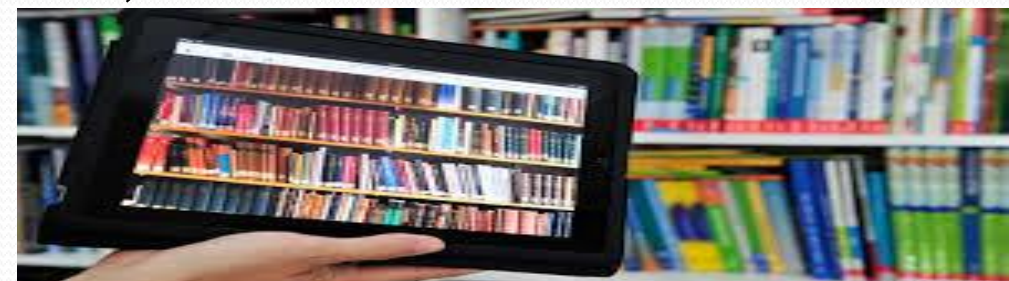

## **Kelebihan & Kekurangan Buku Digital**

## **Kelebihan**

- [•1. Praktis](https://teknoding.com/buku-digital/#1_Praktis)
- [•2. Hemat ruang](https://teknoding.com/buku-digital/#2_Hemat_ruang)
- [•3. Portable dan mudah diakses](https://teknoding.com/buku-digital/#3_Portable_dan_mudah_diakses)
- [•4. Ekonomis](https://teknoding.com/buku-digital/#4_Ekonomis)
- [•6. Kustomisasi](https://teknoding.com/buku-digital/#6_Kustomisasi)

## **Kekurangan**

- [•1. Membutuhkan perangkat](https://teknoding.com/buku-digital/#1_Membutuhkan_perangkat)
- [•5. Menyelamatkan lingkungan](https://teknoding.com/buku-digital/#5_Menyelamatkan_lingkungan)
- [•2. Membutuhkan daya listrik](https://teknoding.com/buku-digital/#2_Membutuhkan_daya_listrik)
- [•3. Mempengaruhi kesehatan mata](https://teknoding.com/buku-digital/#3_Mempengaruhi_kesehatan_mata)
- [•4. Rawan pembajakan](https://teknoding.com/buku-digital/#4_Rawan_pembajakan)
- [•5. Tidak ada kepuasan memiliki buku](https://teknoding.com/buku-digital/#5_Tidak_ada_kepuasan_memiliki_buku)

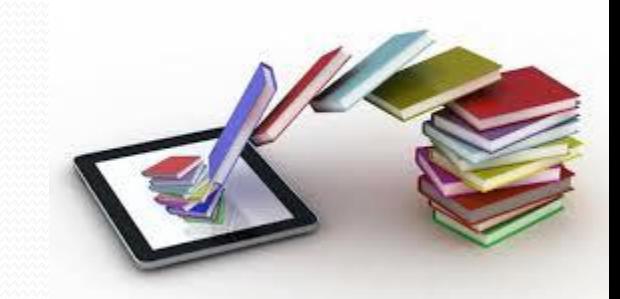

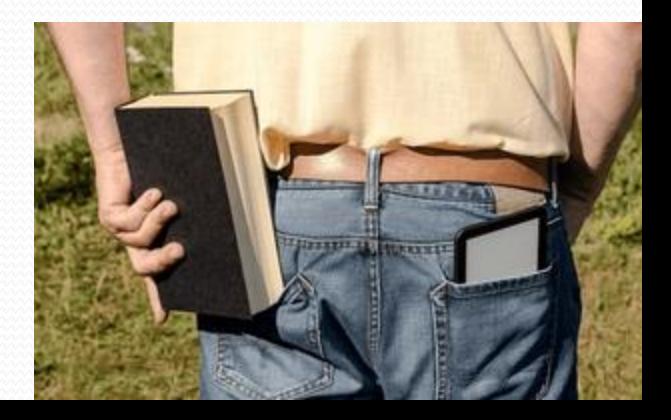

**SUMBER: https://teknoding.com/buku-digital/**

## Beda generasi, beda selera….

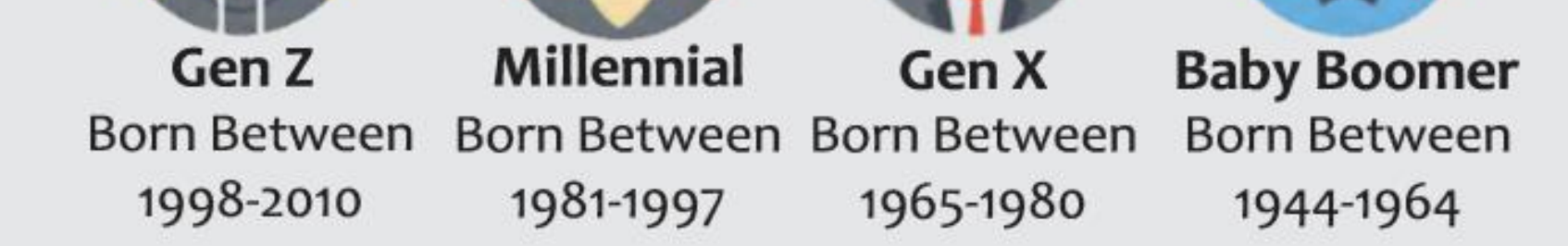

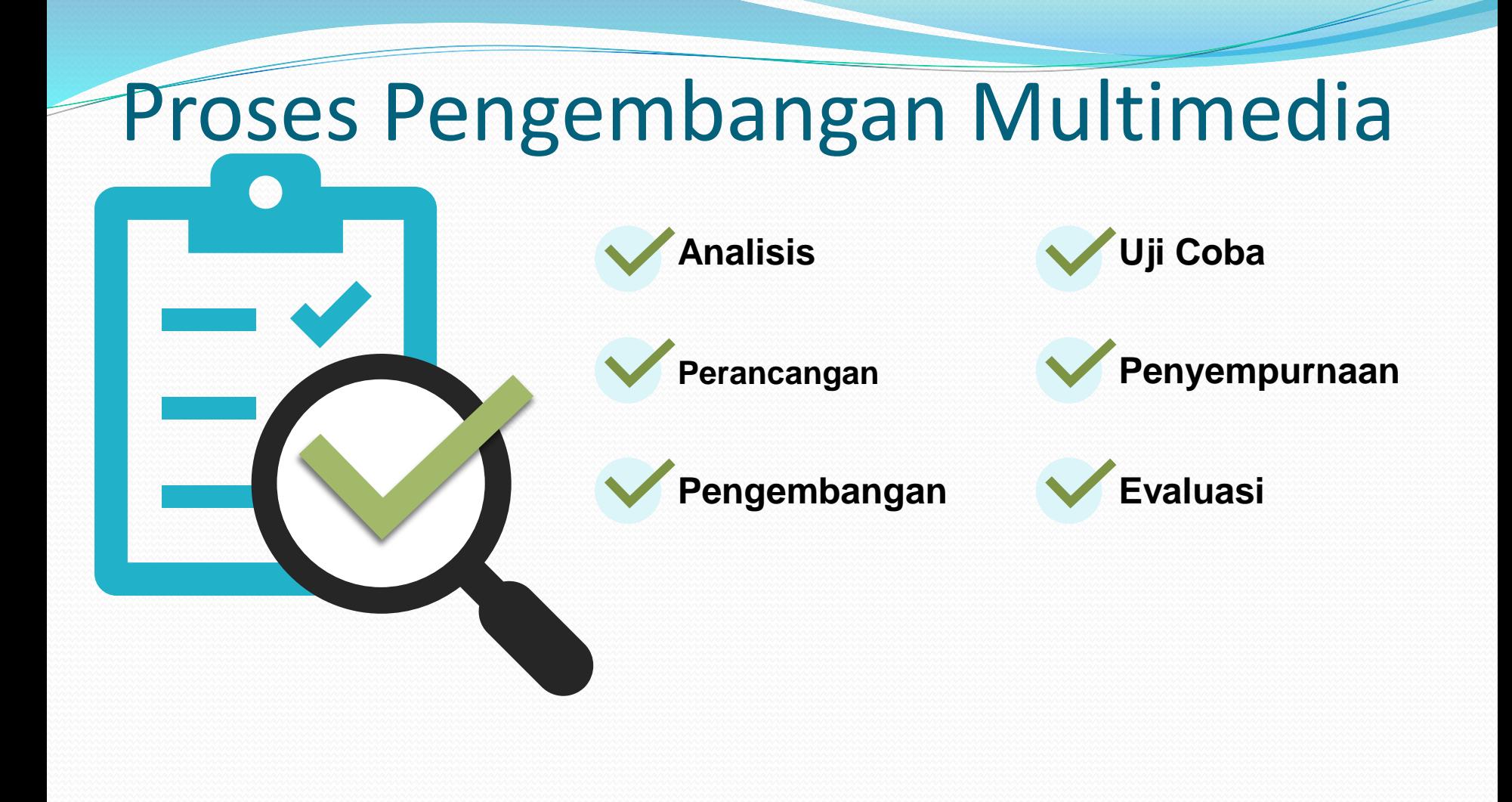

# Sistematika Umum

- Halaman Depan dan Login
- Daftar Isi / Daftar Menu
- Pendahuluan
- Materi
- Latihan/Tugas/Evaluasi
- Rangkuman
- Referensi

Permendikbud Standar Buku https://jdih.kemdikbud.go.id/arsip/Permendikbud%20Nomor%208%20Tahun%202016.pdf

### Alur Desain E-Modul

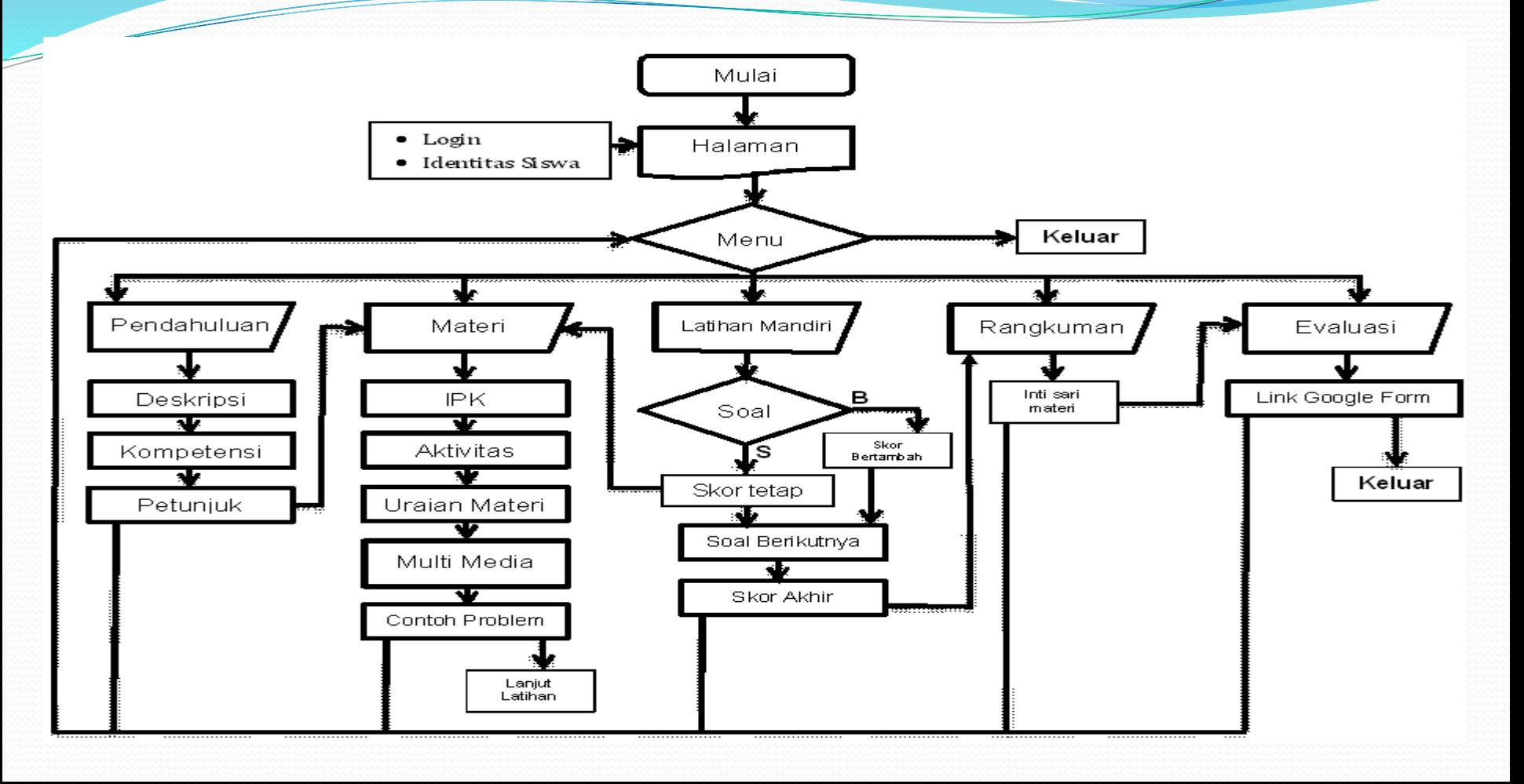

## Pengenalan Pembuatan Buku Digital

# Aplikasi *Articulate Storyline 3*

*[https://drive.google.com/drive/folders/1gDniJXKooJ-](https://drive.google.com/drive/folders/1gDniJXKooJ-WzQAgeo2mtF5PhCHZYj-K?usp=sharing)[WzQAgeo2mtF5PhCHZYj-K?usp=sharing](https://drive.google.com/drive/folders/1gDniJXKooJ-WzQAgeo2mtF5PhCHZYj-K?usp=sharing)*

#### Dalam Kondisi Apappun Pendidikan Harus Tetap Berjalan

### Mari Bersinergi Untuk Pendidikan Lebih Baik

### Kita Semua Adalah Pelukis Masa Depan Melalui Pendidikan

Terima Kasih

# SIMULASI

- Instalasi
- Pembuatan E-Modul
	- Setting Awal
	- Pembuatan Bagian Utama
	- Membuat Opening dan beberapa Triger
	- Pengisian Materi
	- Publish

# **Cara Instal Articulate Storyline 3**

#### Buka: [https://drive.google.com/drive/folders/1Qyn6ucREKjA53\\_](https://drive.google.com/drive/folders/1Qyn6ucREKjA53_uH6opSJo5xfCHSW12b) [uH6opSJo5xfCHSW12b](https://drive.google.com/drive/folders/1Qyn6ucREKjA53_uH6opSJo5xfCHSW12b)

## Download dan simpan semua file di salah

## satu folder di Komputer kita

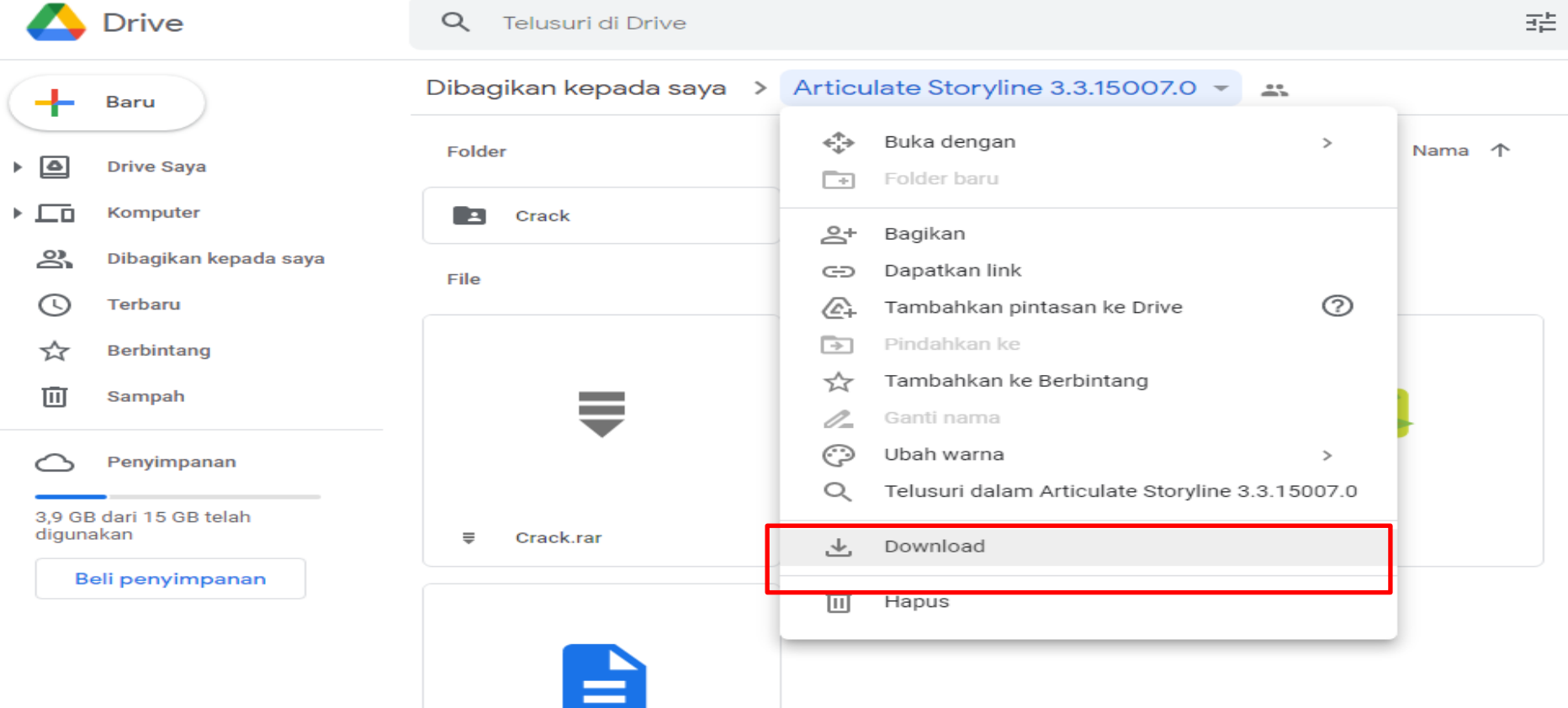

## Extract File, simpan dalam folder khusus Articulate **Storyline**

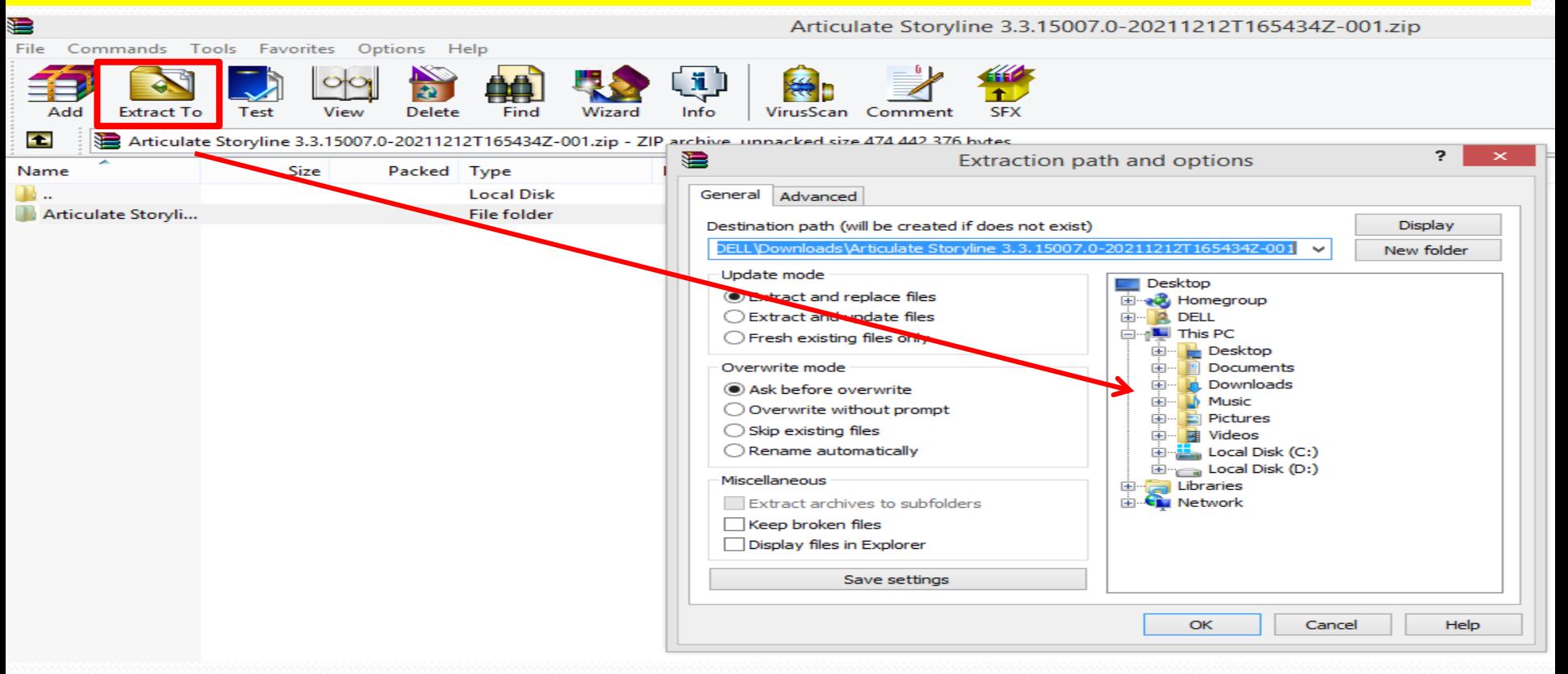

## Pilih File Setup, klik 2x

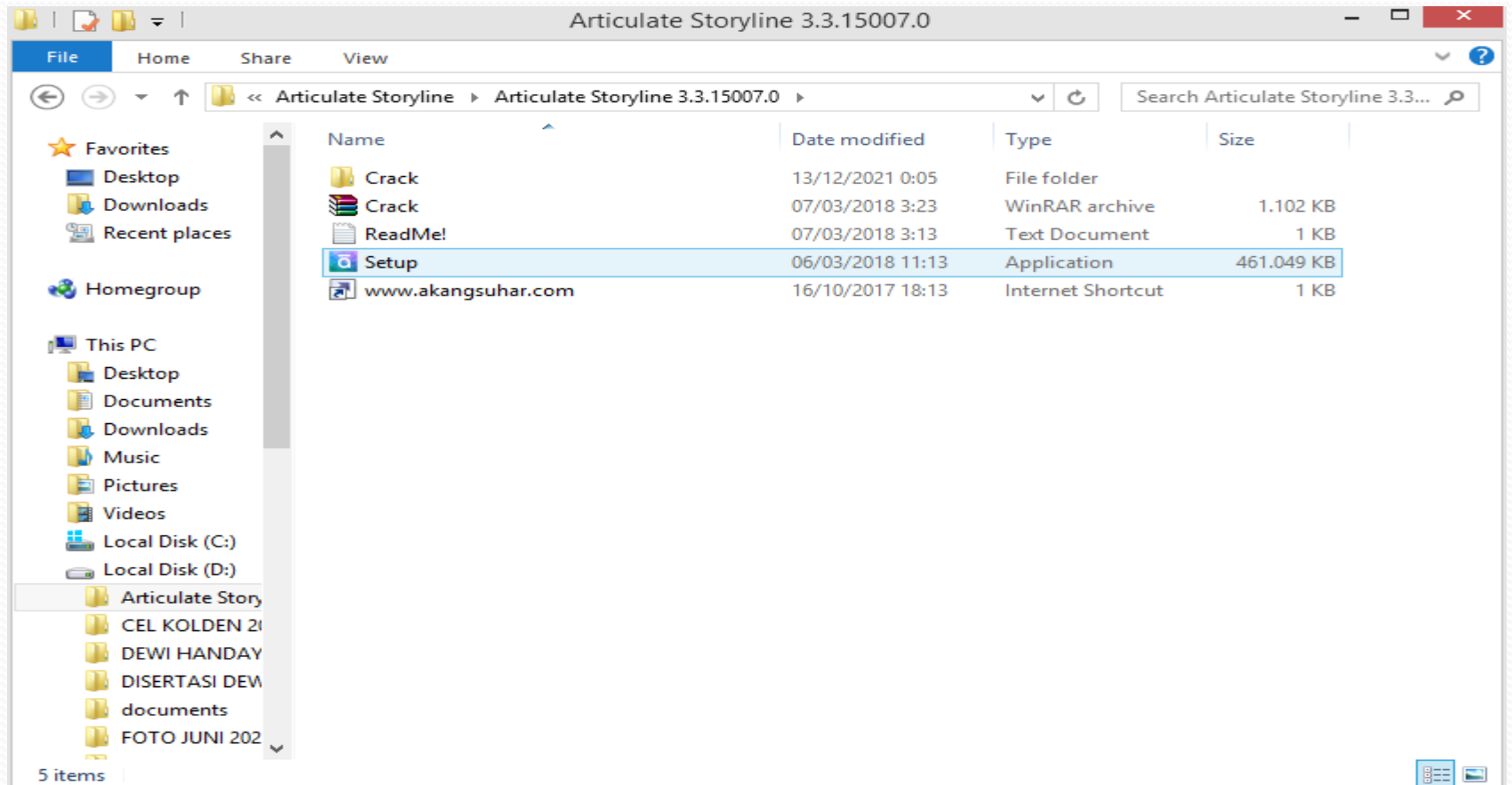

## Contreng persetujuan lalu klik Install Now. Jika selesai, lalu klik Finish

#### orticulate Storyline 3

This program will install Articulate Storyline on your computer.

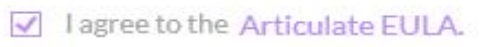

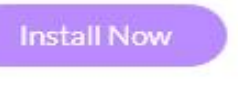

Storyline 3

Articulate Storyline was successfully installed.

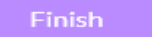

### Agar Aplikasinya tidak Trial, Aktifkan Cracknya dengan langkah seperti alur berikut:

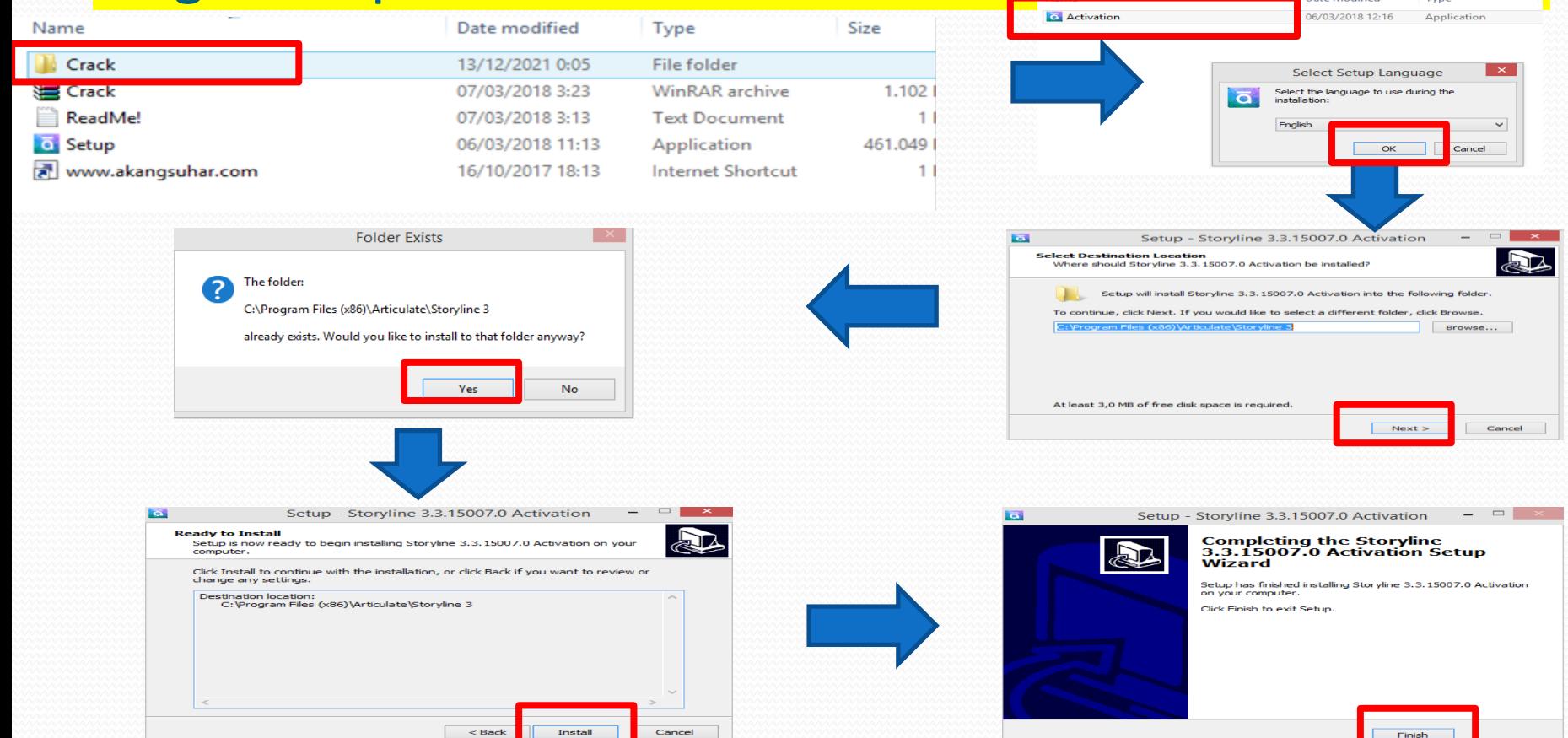

## Klik Aplikasi AS 3 yang ada di Desktop

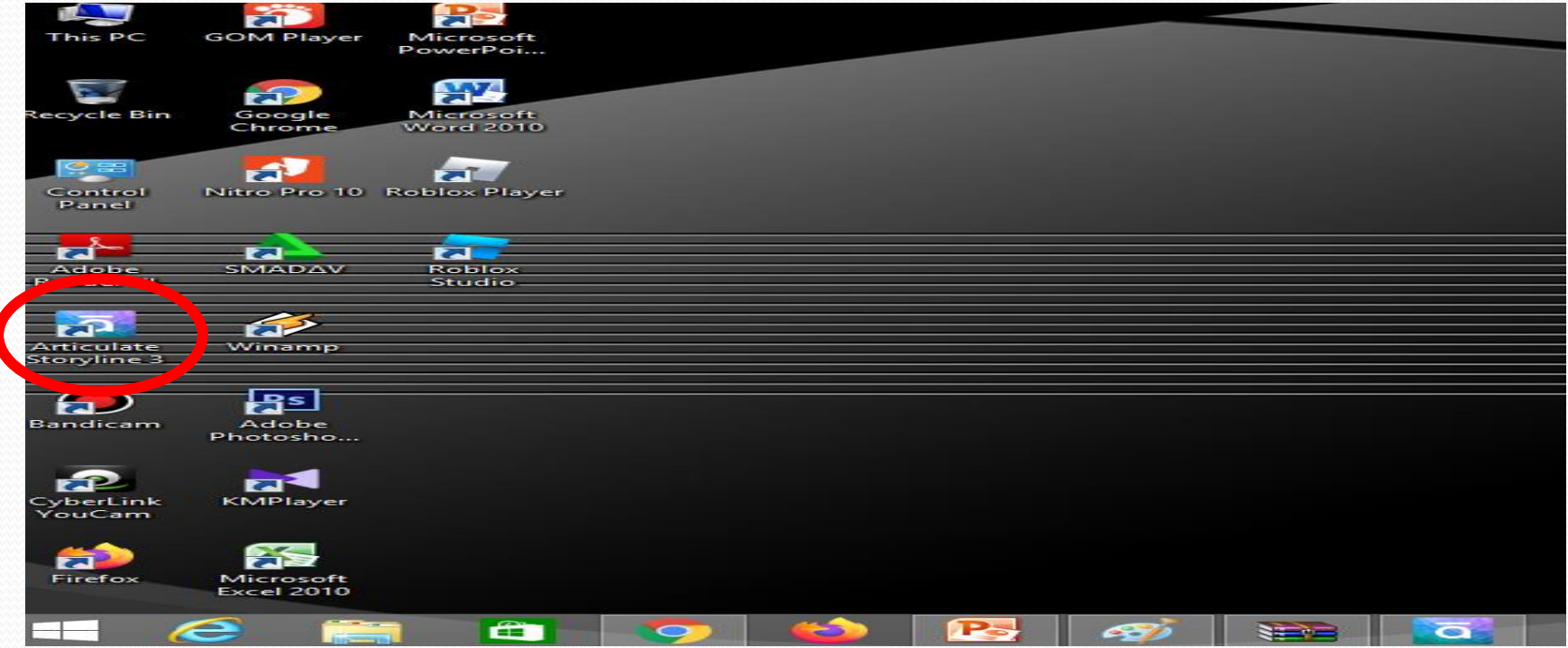

## Tampilan Depan AS 3

#### Storyline 3

New Project

Record Screen

 $K$ , import  $\sim$ 

Recent

#### Get more from Storyline

Did you know? Because it's part of Articulate 360. Storyline 360 has everything in Storyline 3, plus access to:

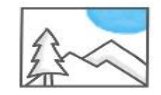

6+ million stock images, templates, characters and more

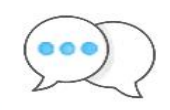

A simple app for easily gathering stakeholder feedback

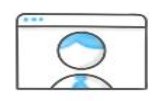

Live online training with industry experts

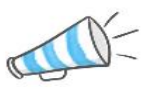

New features, updated continuously

#### **Try Articulate 360**

Browse for more...

œ

orticulate | Product Support · Discussion Forums · Storyline Tutorials

 $\overline{a}$ 

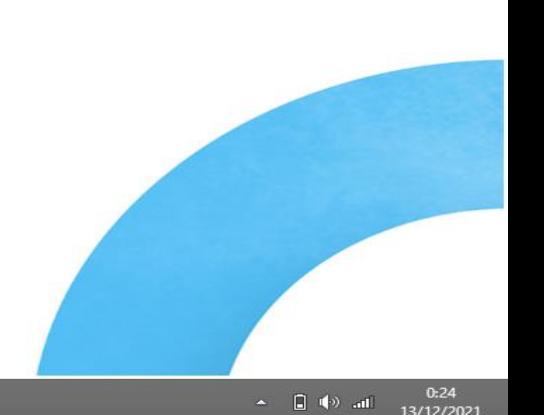

 $\neg x$ 

## CARA MEMBUAT BUKU DIGITAL

## **CARA MEMBUAT MULTIMEDIA INTERAKTIF DENGAN APLIKASI**

articulate

Storyline 3

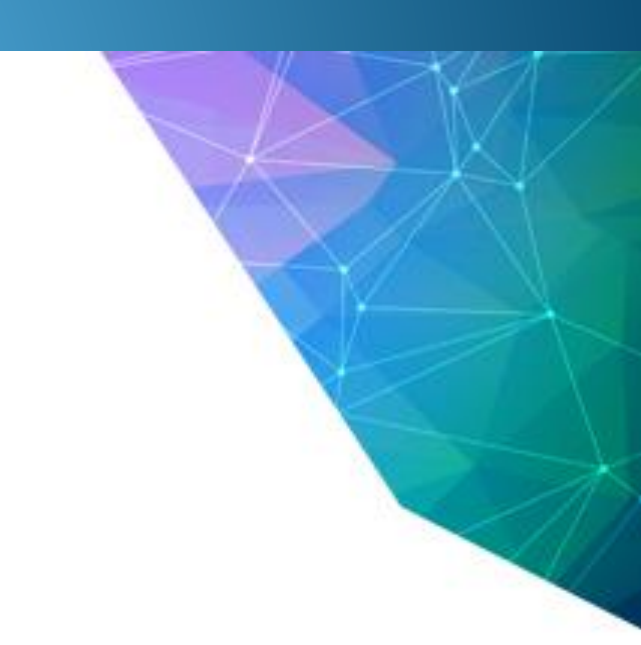

## Instal Aplikasi AS 3

- Link Aplikasi AS 3: [https://drive.google.com/drive/folders/1Qyn6ucREKjA53\\_](https://drive.google.com/drive/folders/1Qyn6ucREKjA53_uH6opSJo5xfCHSW12b?usp=sharing) [uH6opSJo5xfCHSW12b?usp=sharing](https://drive.google.com/drive/folders/1Qyn6ucREKjA53_uH6opSJo5xfCHSW12b?usp=sharing)
- Link Cara Instal AS 3: [https://docs.google.com/presentation/d/15XfXC1f7PkGjW](https://docs.google.com/presentation/d/15XfXC1f7PkGjWCbkUNFXXrBDIiuSJaKU/edit?usp=sharing&ouid=115882264291756755331&rtpof=true&sd=true) [CbkUNFXXrBDIiuSJaKU/edit?usp=sharing&ouid=11588226](https://docs.google.com/presentation/d/15XfXC1f7PkGjWCbkUNFXXrBDIiuSJaKU/edit?usp=sharing&ouid=115882264291756755331&rtpof=true&sd=true) [4291756755331&rtpof=true&sd=true](https://docs.google.com/presentation/d/15XfXC1f7PkGjWCbkUNFXXrBDIiuSJaKU/edit?usp=sharing&ouid=115882264291756755331&rtpof=true&sd=true)
- Link Materi Pembuatan AS 3: [https://drive.google.com/drive/folders/17E7kK6nlMdQEY0](https://drive.google.com/drive/folders/17E7kK6nlMdQEY0a4QwI8ttdrA9GJAmAr?usp=sharing) [a4QwI8ttdrA9GJAmAr?usp=sharing](https://drive.google.com/drive/folders/17E7kK6nlMdQEY0a4QwI8ttdrA9GJAmAr?usp=sharing)

## Layar Depan AS 3

#### Storvline 3

New Project

**Le Record Screen** 

 $\mathsf{K}$ , import  $\sim$ 

#### Recent

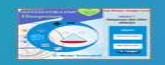

modul mtk SMP Himpunan

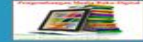

Pengenalan Buku Digital

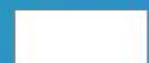

Latihan Buku Digital

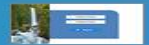

Himpunan

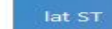

**Browse for more...** 

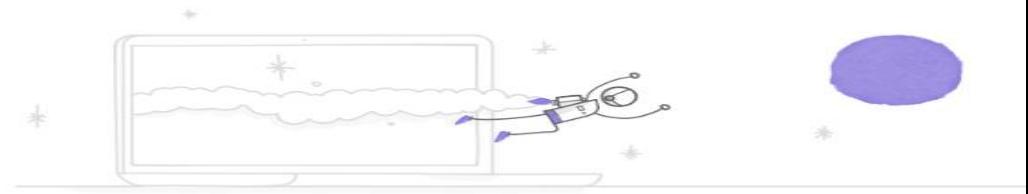

#### Get Articulate 360 for the latest versit Storyline and much more

In 2020, we added more than 30 features to Articulate 360 to help make you more productive. Next year, we'll add even more goodness to help you:

- Collaborate more easily
- Improve course accessibility
- Wow your learners

Start a free trial of Articulate 360 to get everything you need to create e-learning.

## 1. Setting awal

- Membuak Project: New Project
- Penyimpanan: **File**→ Save As →Beri judul
- Pengaturan Tampilan: **Desain** → Story size→ ukuran 16:9, lock dan scale
- Pengaturan Player broser, Warna, dan bahasa: **Home** → player (feature, colour, AA Text Label, Other)

## 2. Bagian Utama dari AS 3 Seen : Buku

- Slide : Halaman
- Layer : Isi Halaman (lapisannya)
- Memberi Nama Sceen dengan menulis pada head sceen (Menu, Kompetensi, Materi, Latihan, Ringkasan)
- Membuat Sceen baru: New Sceen
- Triggers: interaksi antar Sceen

# Membuat Opening/Menu

- Bisa Foto/Loggo Sekolah/Loggo Lembaga
- Menambah Animasi: klik animation
- Preview: slide, sceen, project
- Edit slide dengan mengatur time/duration
- Menambahkan objek dengan cara klik Insert text, picture, video dll
- Timeline: mengatur waktu objek muncul
- Tombol: Insert→ Botton
- Trigger/Interaksi: Klik Tombol
- Beri nama botton dan juga ubah namanya di time line
- Atur trigger pada layar sebelah kanan
	- ✓ Lompat ke mana?, Nama tempat lompat?, Cara pindah?, Objeknya apa?

## Membuat LOGIN

- Untuk menulis pada Tombol nama dan Kelas : Insert→ Input→ Data Entry Tulis Nama Pada Kotak Nama
	- Asal sekolah pada Kotak Asal sekolah
- Ubah nama pada time line nama untuk objek nama dan kelas untuk objek kelas.
- Insert tombol yang nanti akan digunakan untuk login. Atur di Trigger dan tambah perintah di "show Condition".

Pada menu if pilih objek yg dipersyaratkan. pilih operasi "Not Equal to"

## Pengisian Materi

 Materi sebaiknya dibuat dalam bentuk Power Point atau Word sehingga kita tinggal memindahkan sesuai dengan Sceen yang sudah dibangun

# Publish

### Klik Publish pada layar kanan atas, pilih "web"